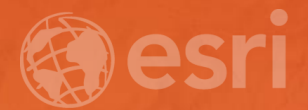

# ArcGIS Workflow Manager An Introduction

Michael Broadbent and Aarthi Dwarakanath

## **Our Plan Today**

• **Reasons for process improvement of GIS and non-GIS workflows**

- **Overview of ArcGIS Workflow Manager**
	- **Configure**
	- **Organize**
	- **Centralize**
	- **Execute Workflows**
- **Additional Resources**

# THE **SCIENCE** WHERE

## Our Organizations

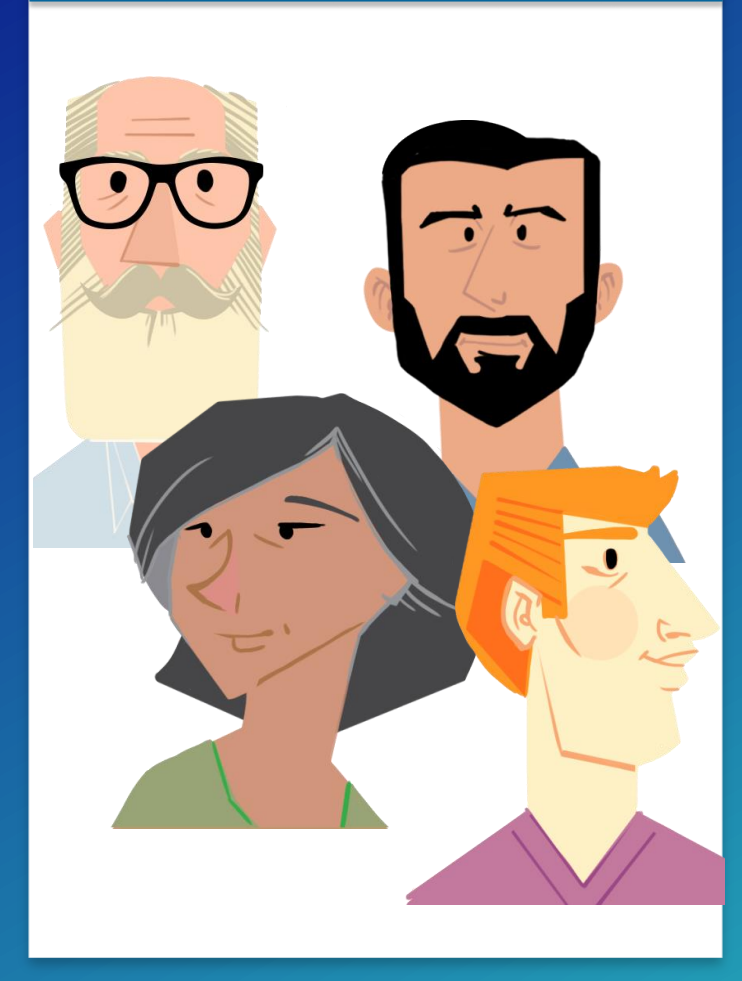

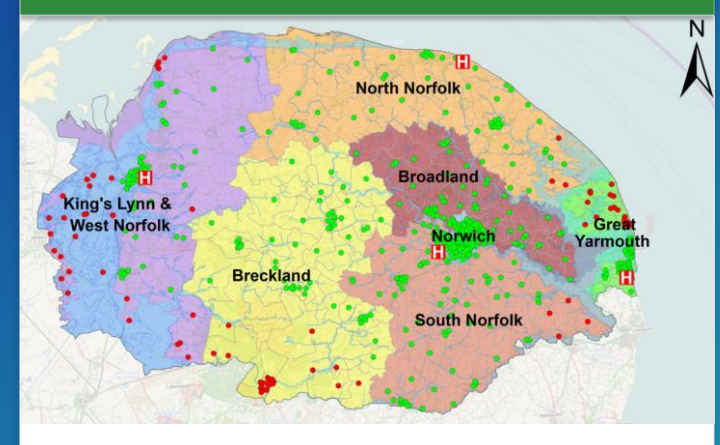

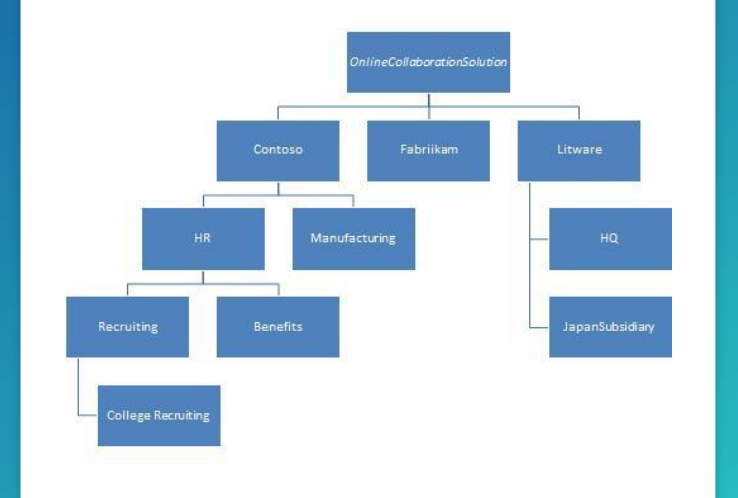

#### People Processes People Processes And American Software/Hardware

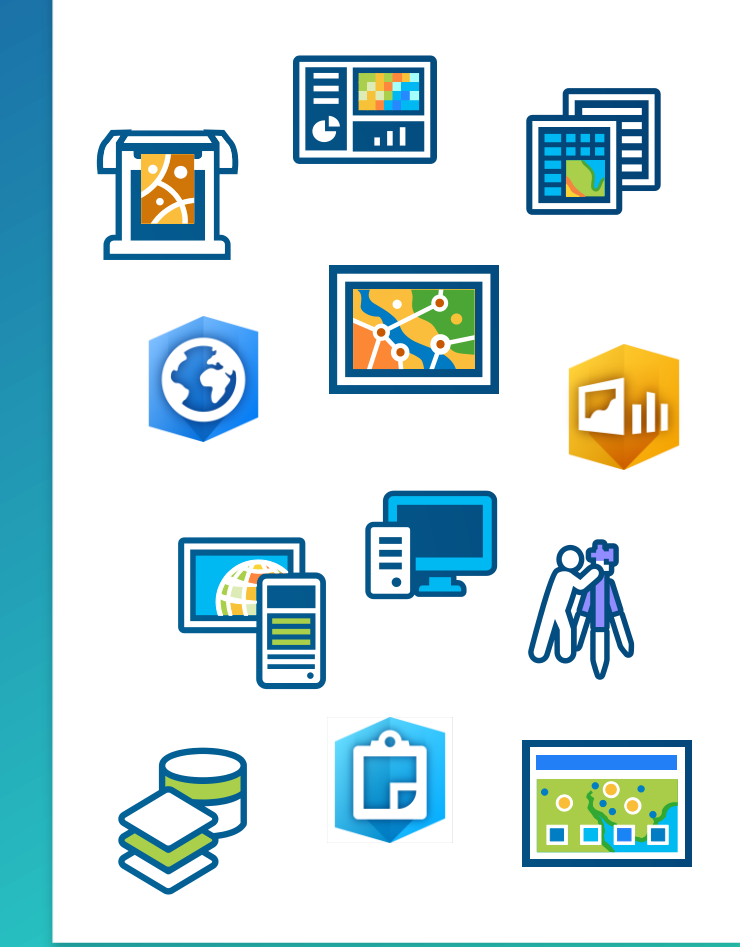

What is ArcGIS Workflow Manager?

**EXAREE EXECTS & Create — I | Execute & Manage — | | Evaluate & Improve — |** 

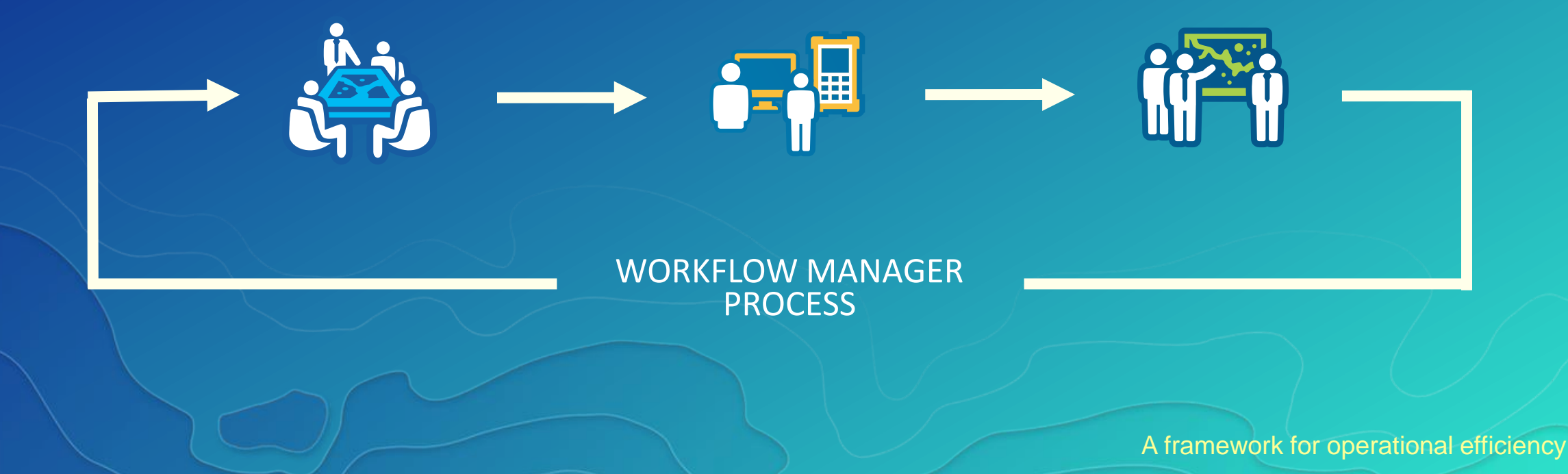

## Benefits of Work Management

#### **Reduce Risk and Uncertainty**

**Enhance Communication**

**Improve Data Quality and Accuracy**

**Reduce Production Cost**

**Optimize Resource Allocation**

**Simplify Process**

## System Framework

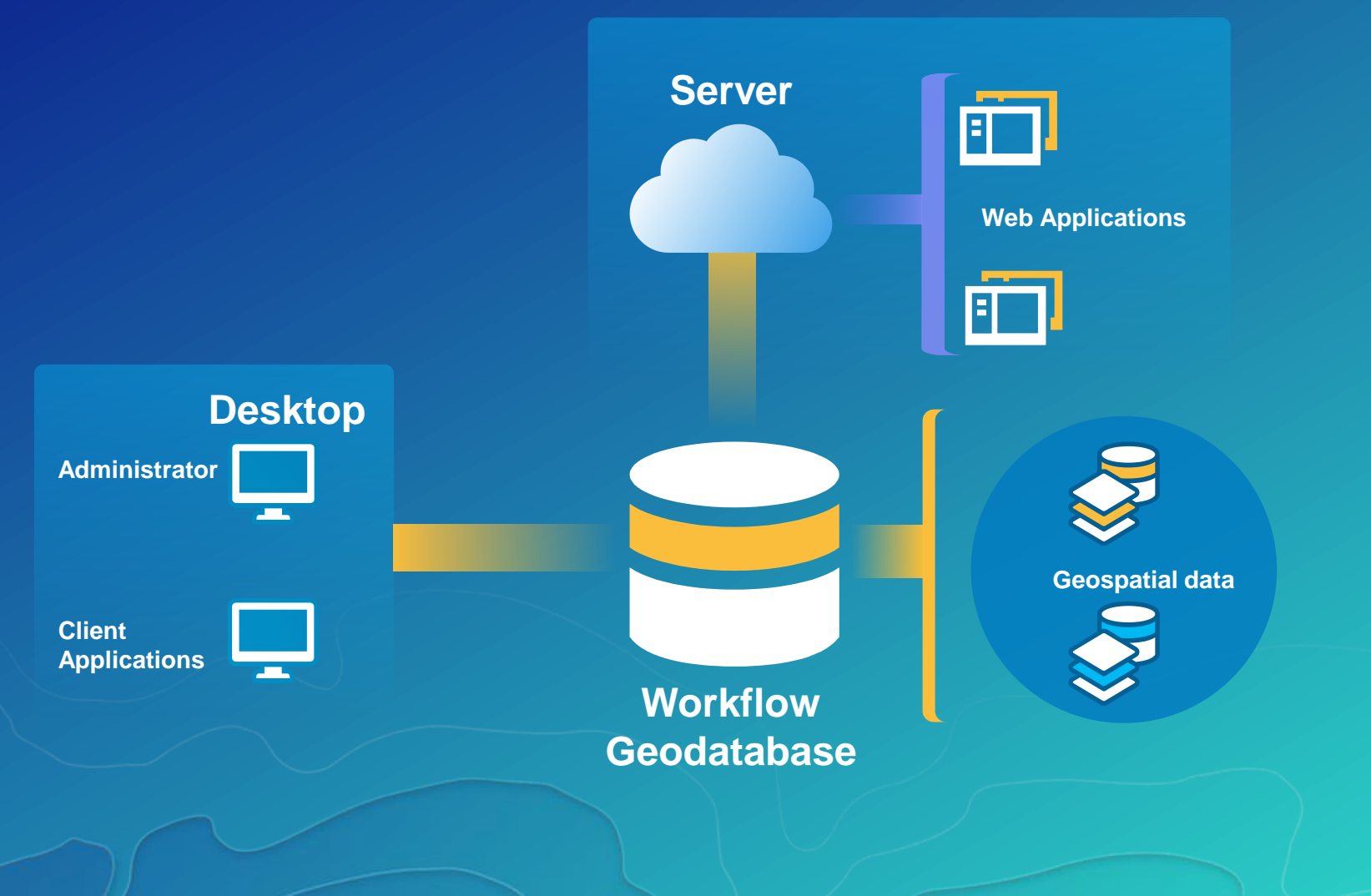

## ArcGIS Supports the Enterprise

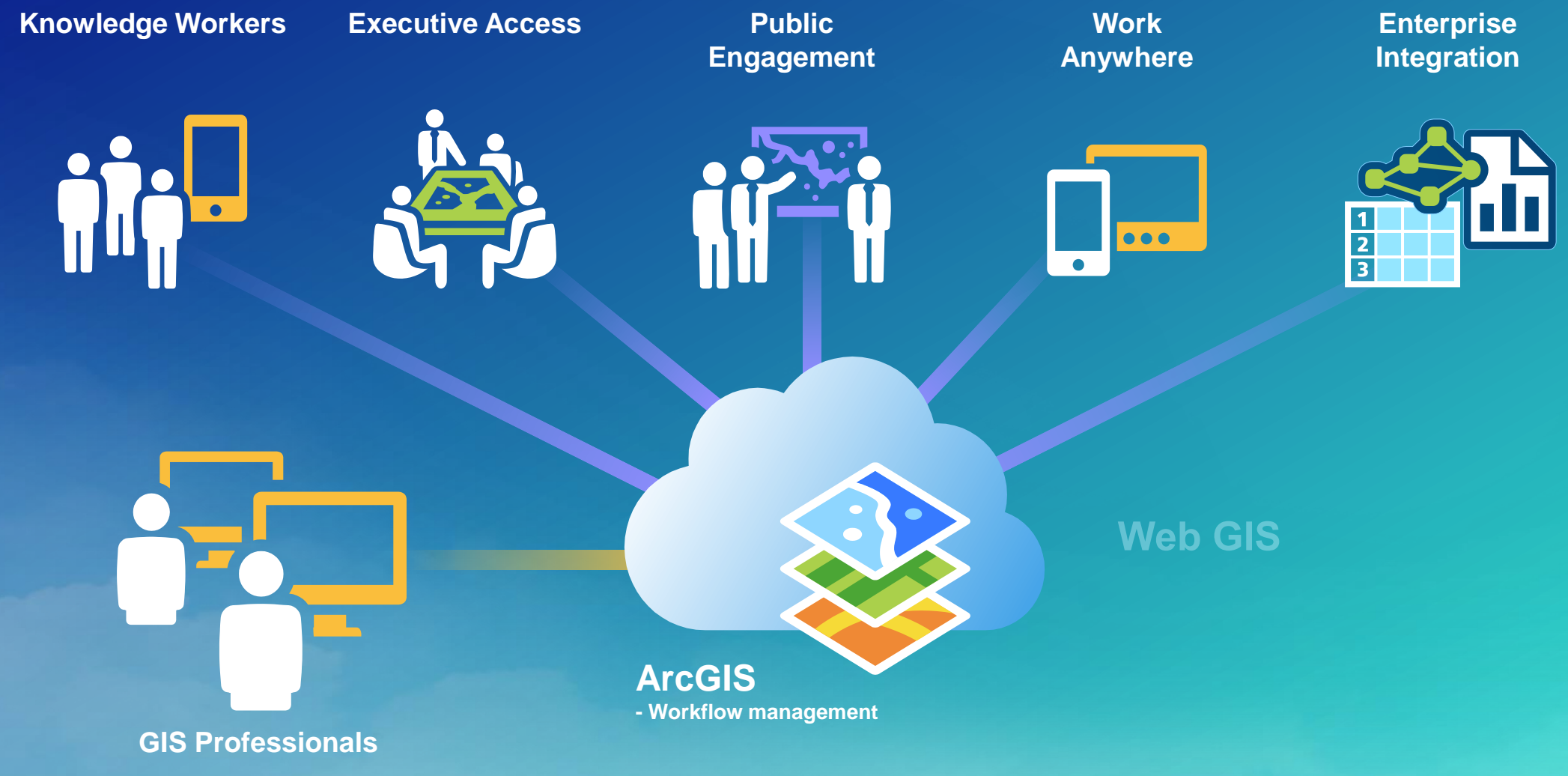

## Meet the Team!

**Business/ Product Manager**

**Survey Manager**

**GIS Specialist**

**Field Acquisition**

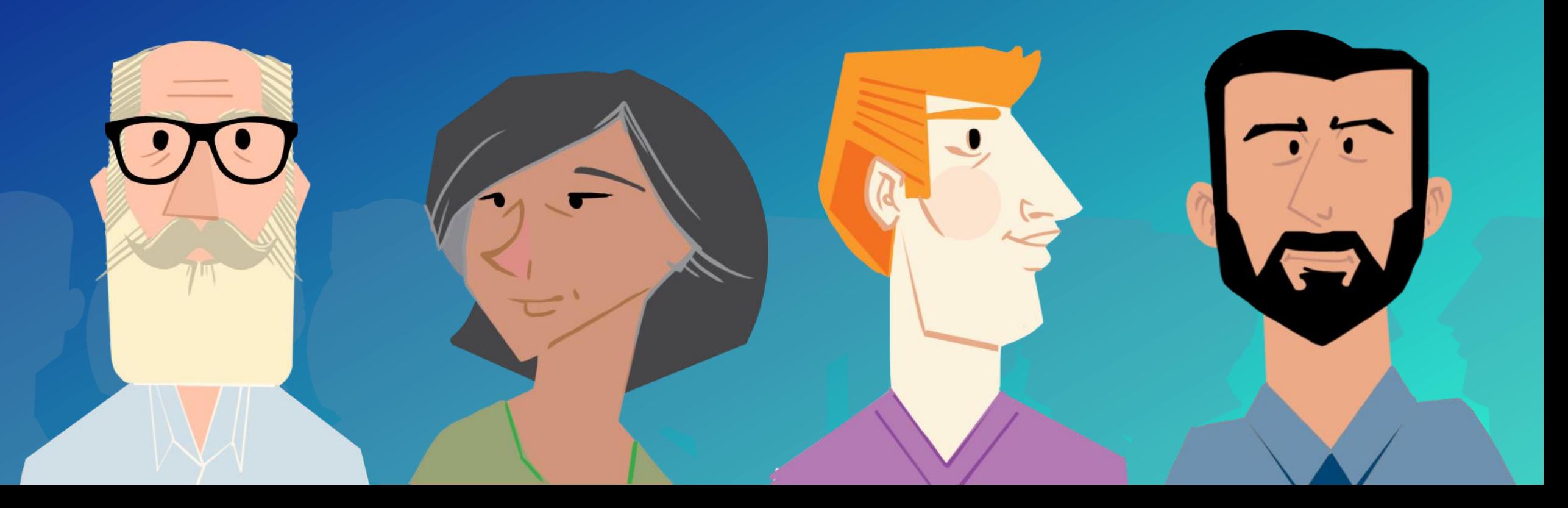

# Key Features

## Workflow

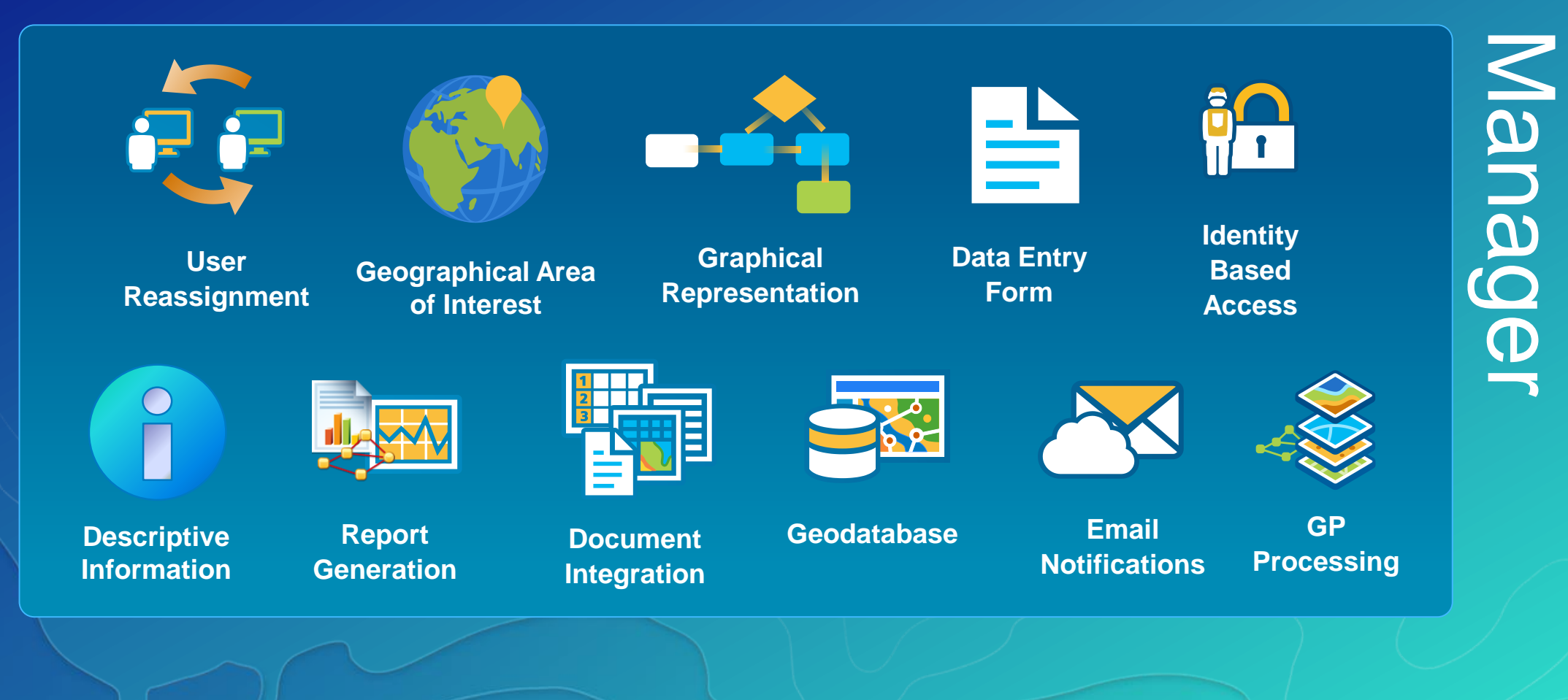

## Anatomy of a Job

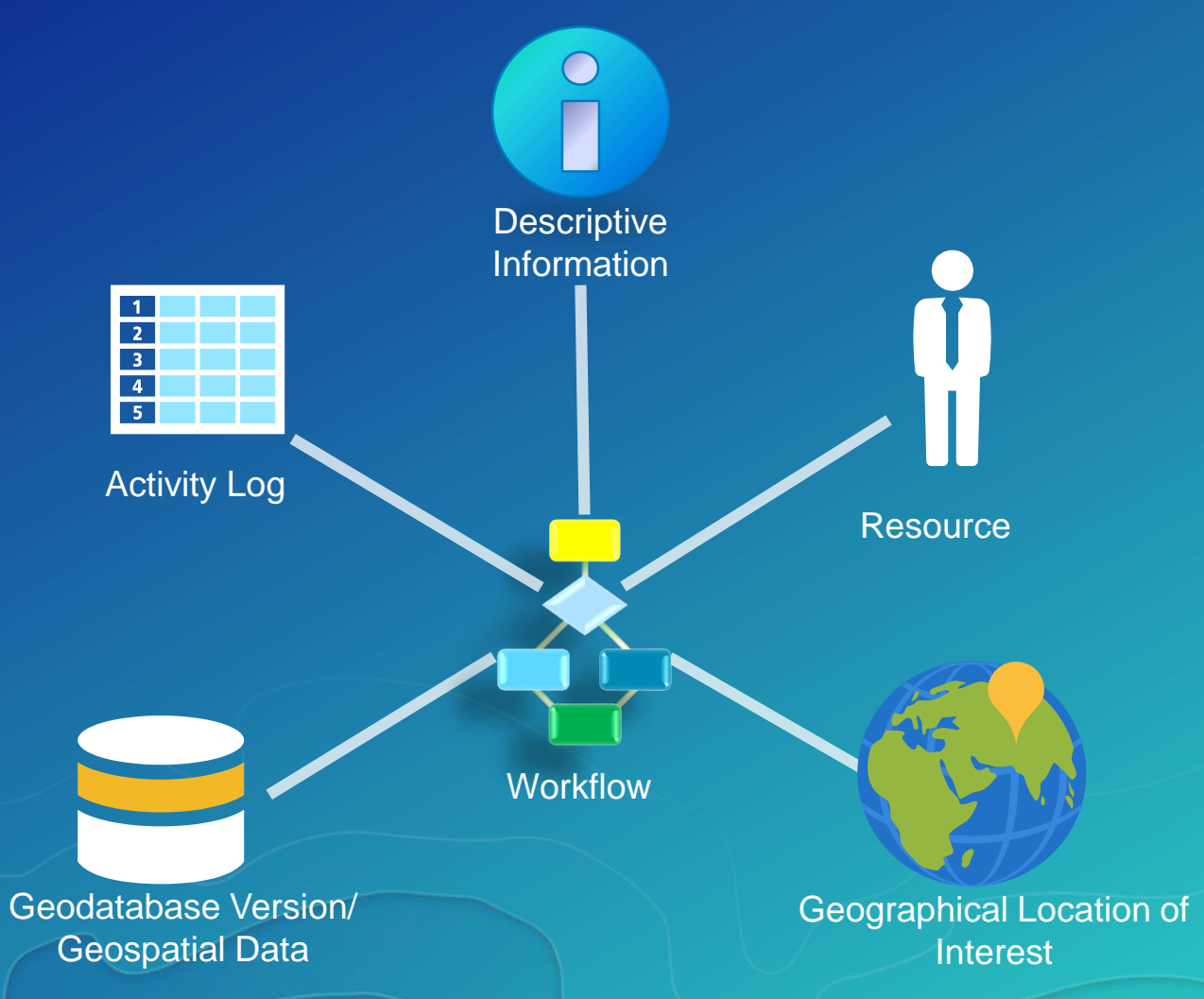

ArcGIS Workflow Manager: An Introduction

## Anatomy of a Workflow

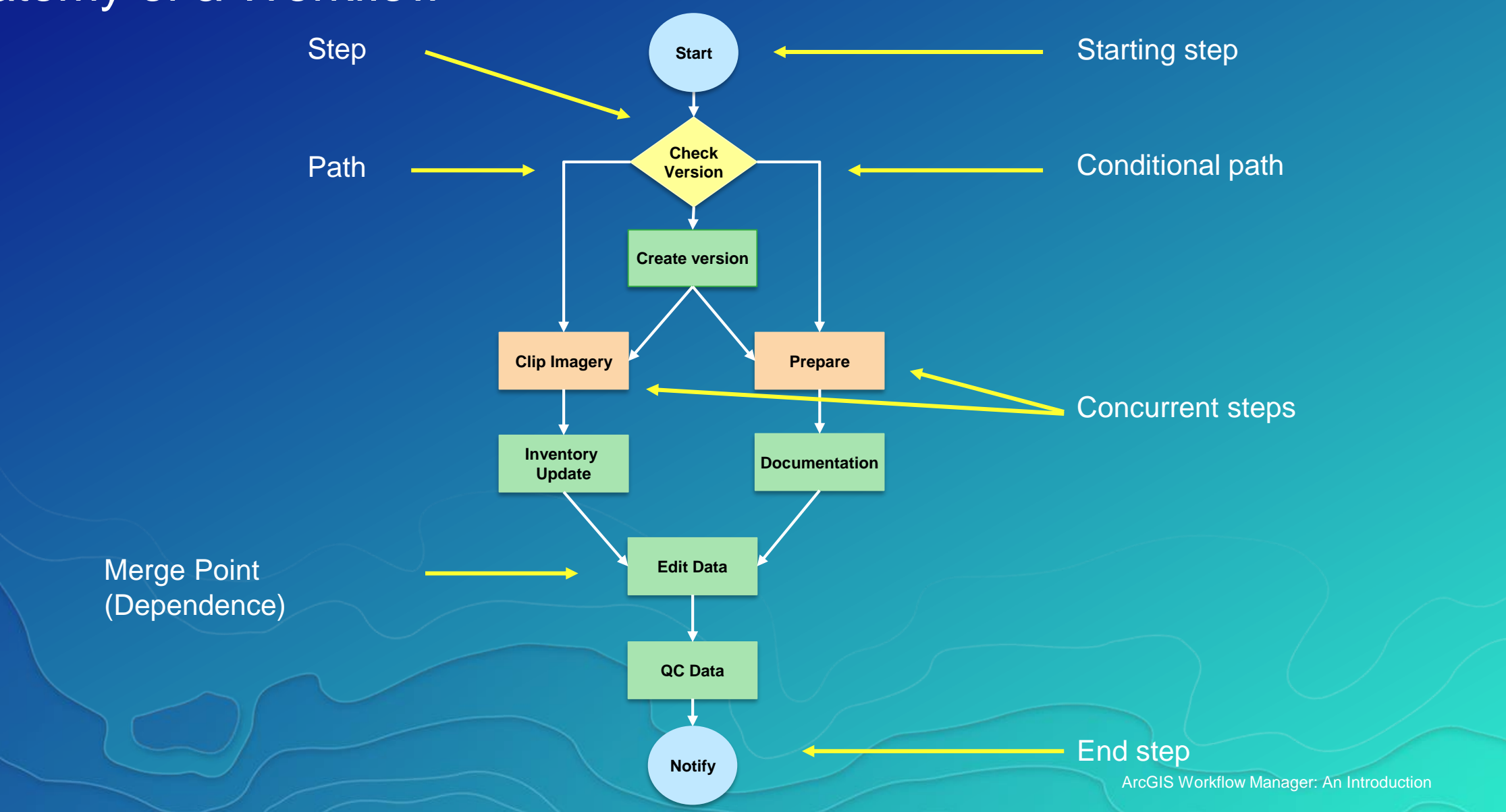

## Workflow Assignment

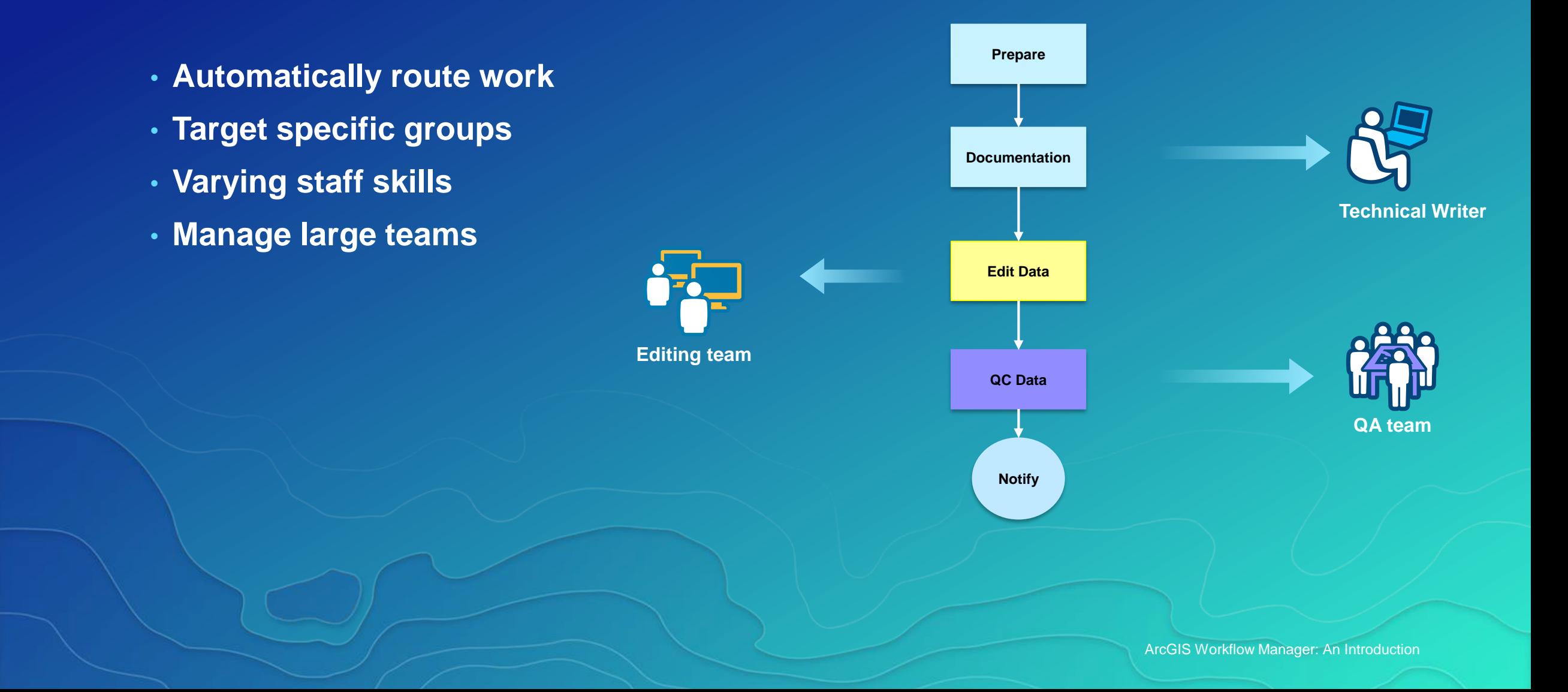

## Identity Stores and Credentials

#### • **Operating System Users**

- **Active directory**
- **Manual entry**

• **ArcGIS Online/Portal Users**

**ACCESS**  $\bullet\bullet\bullet\circ\circ$ **V SECURITIES**  $\bullet$   $\bullet$   $\circ$   $\circ$   $\circ$ CAPABILITIES ●●●○○

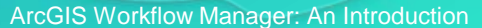

## Workflow Manager Administrator Roles

- **Basic Administrator**
	- **Manage configuration items**
- **Workflow Author**
	- **Designs and authors Workflows**
- **Workflow Developer**
	- **Extends workflow with custom scripts/code**

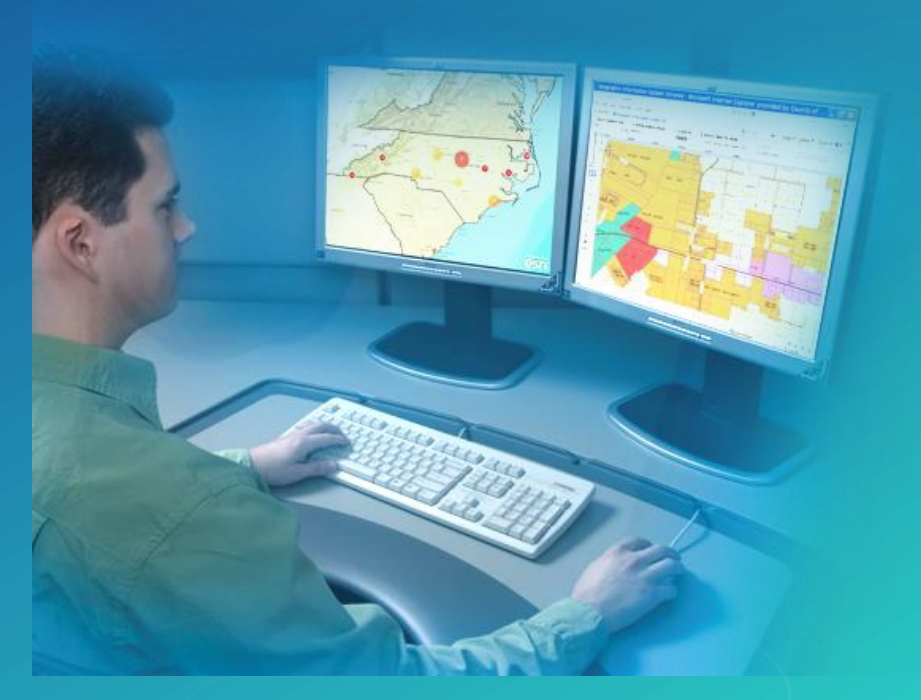

## Application Access Control

- **Control User actions**
	- **Creating jobs**
	- **Assigning jobs**
	- **Closing jobs**
- **Show/hide functionality**
	- **History**
	- **Map view tab**
	- **Reports**

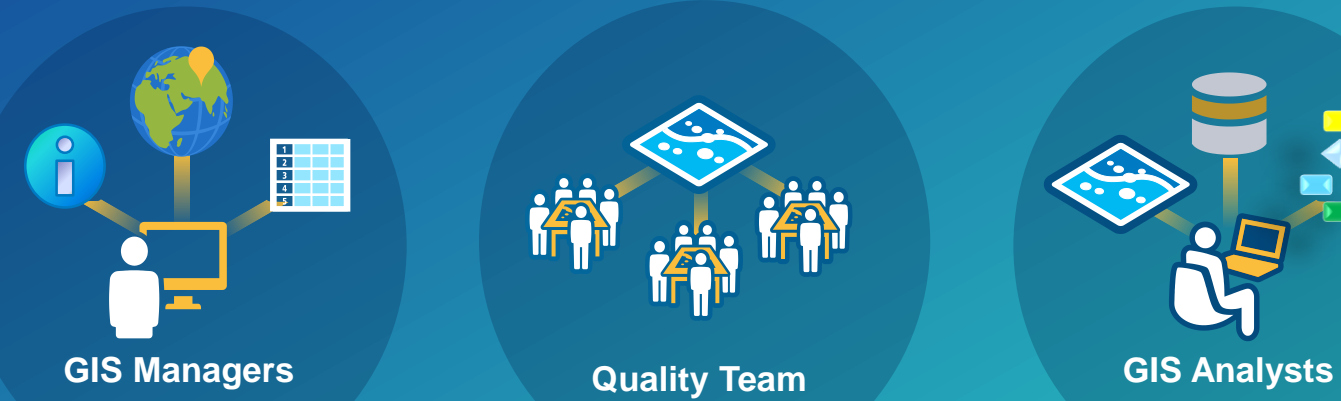

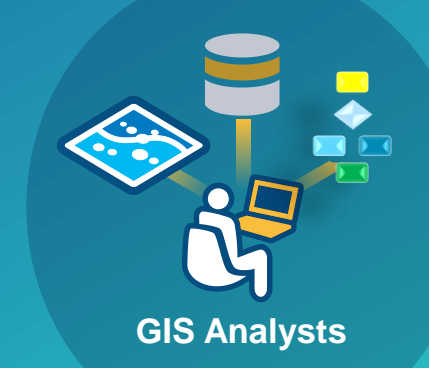

ArcGIS Workflow Manager: An Introduction

## Software Demonstration Find Properties in a Flood Zone

#### **Survey Manager**

#### **Create a Workflow and Job**

- Workflow to find properties
- Assign the job to the GIS **Specialist**

## **GIS Specialist**

#### **Update the Flood Zone**

- Update the flood boundary
- **Find properties**
- Send data to Field to inspect

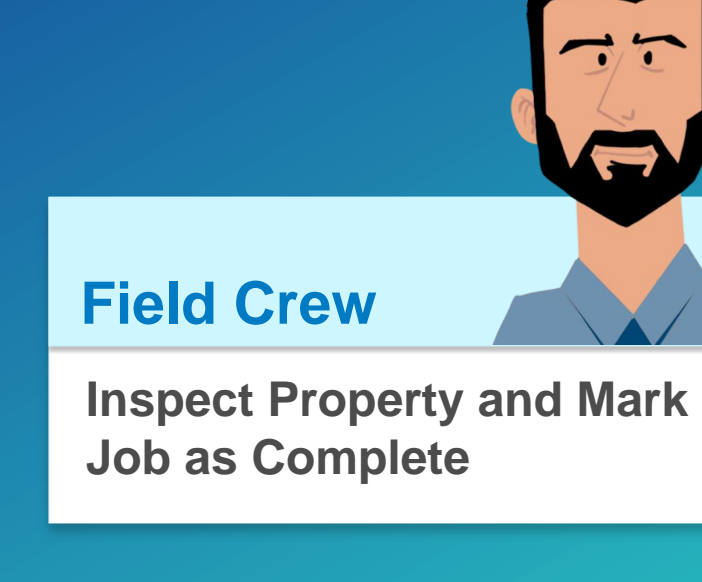

## **Business Manager**

**View Job Progress, History and Reporting**

# Demo Recap

## **Geographic Location of Interest (LOI)**

• **Spatial orientation of all work** • **Restrict work to a spatial extent** • **Location of Interest can be:** - **Polygon (AOI) or Point (POI)**

## Geoprocessing

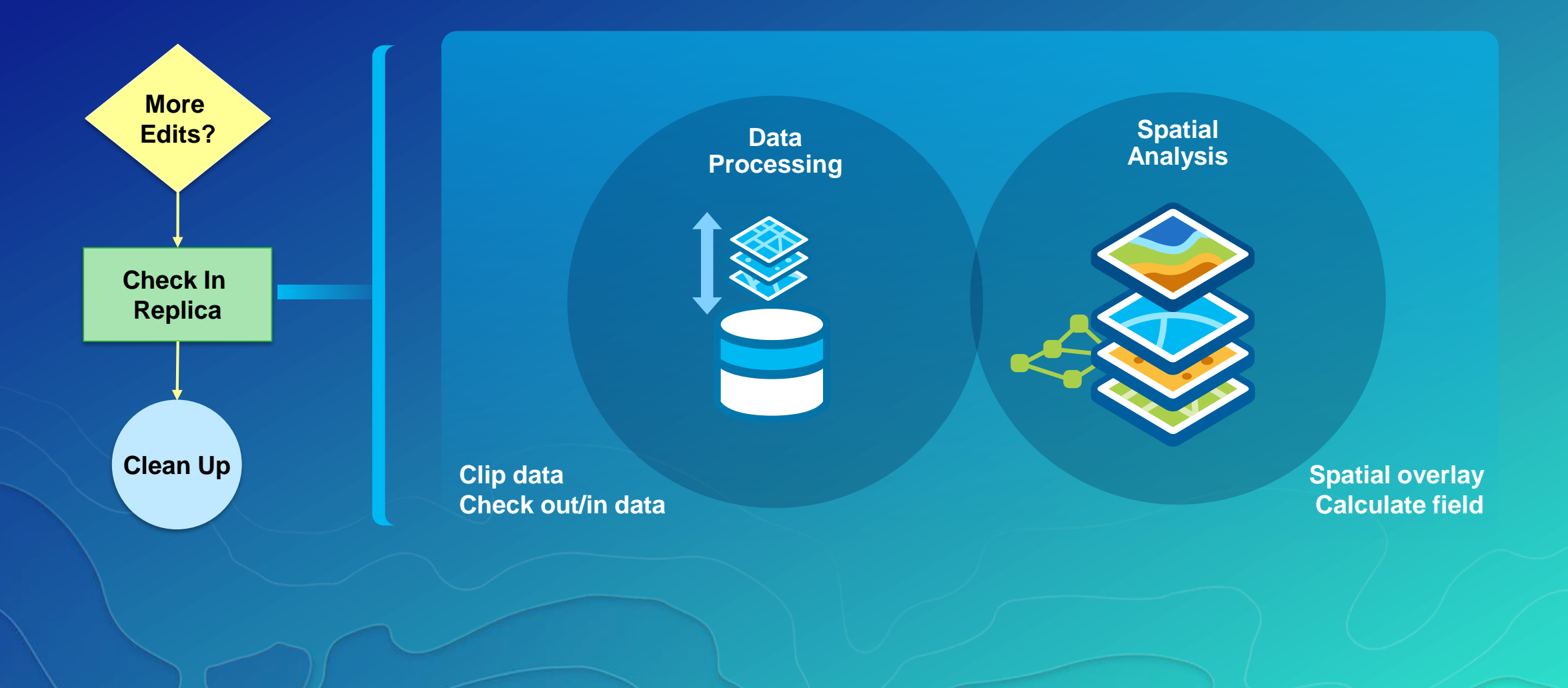

## Default and Custom Properties

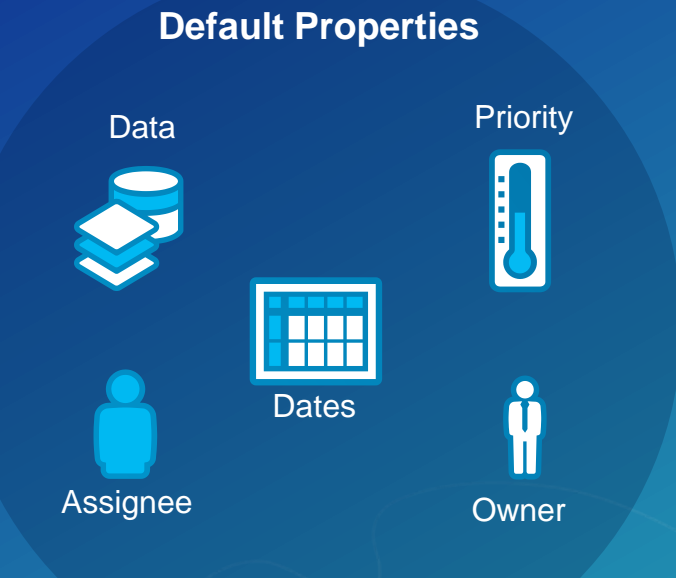

ArcGIS Workflow Manager: An Introduction

## Default and Custom Properties

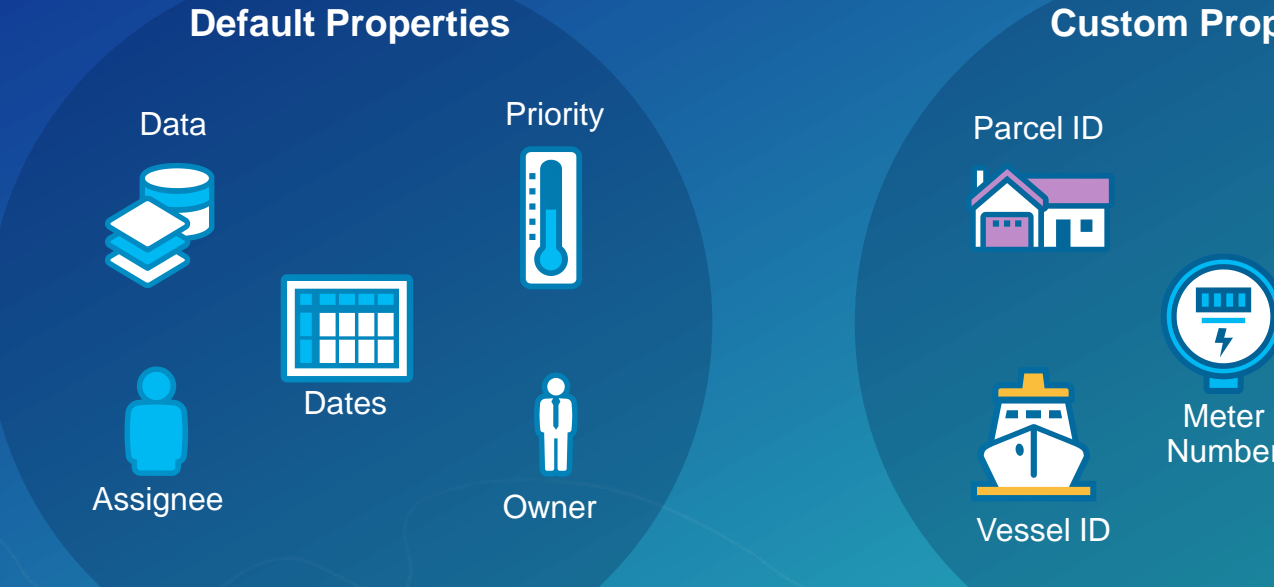

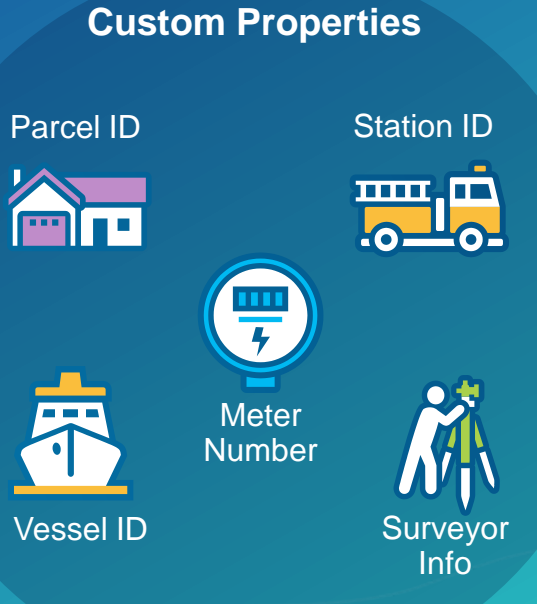

## Version Management

- **Automate version management**
	- **Create version per job/user**
	- **Reconcile and post changes**

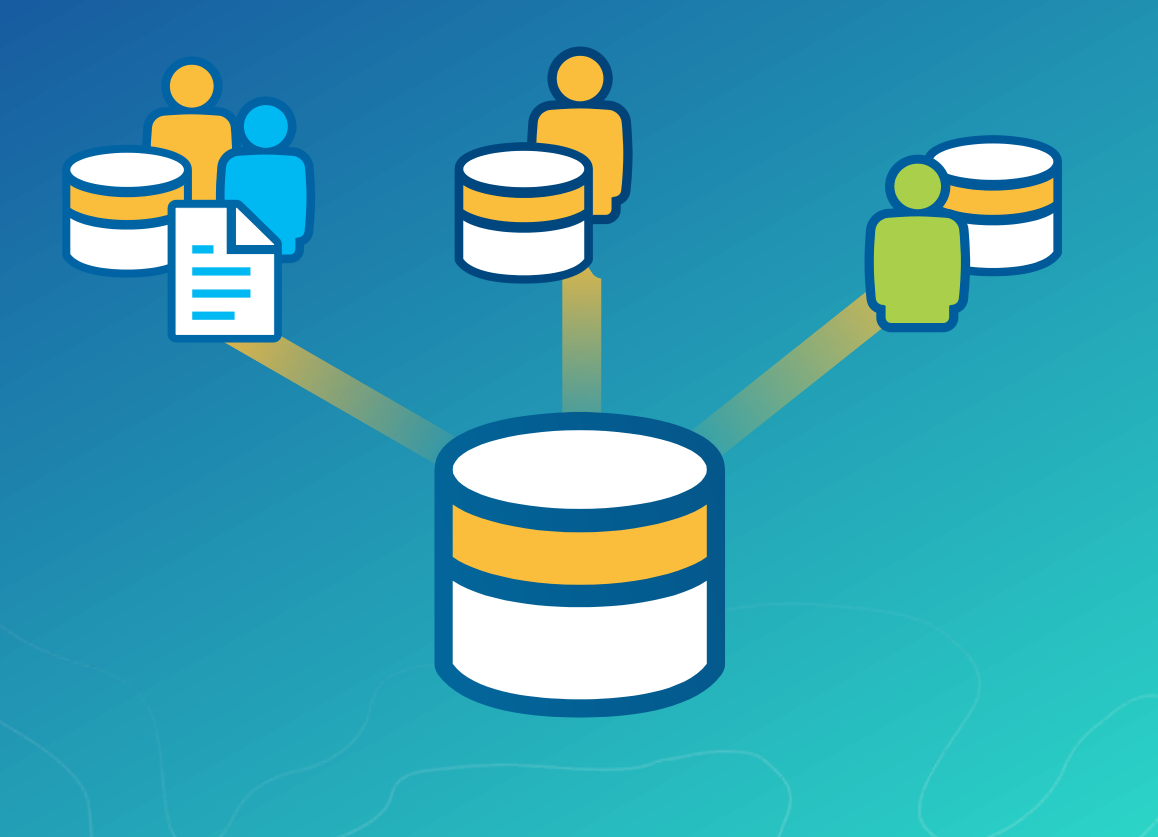

## Version Management

- **Automate version management**
	- **Create version per job/user**
	- **Reconcile and post changes**
	- **Cleanup versions**

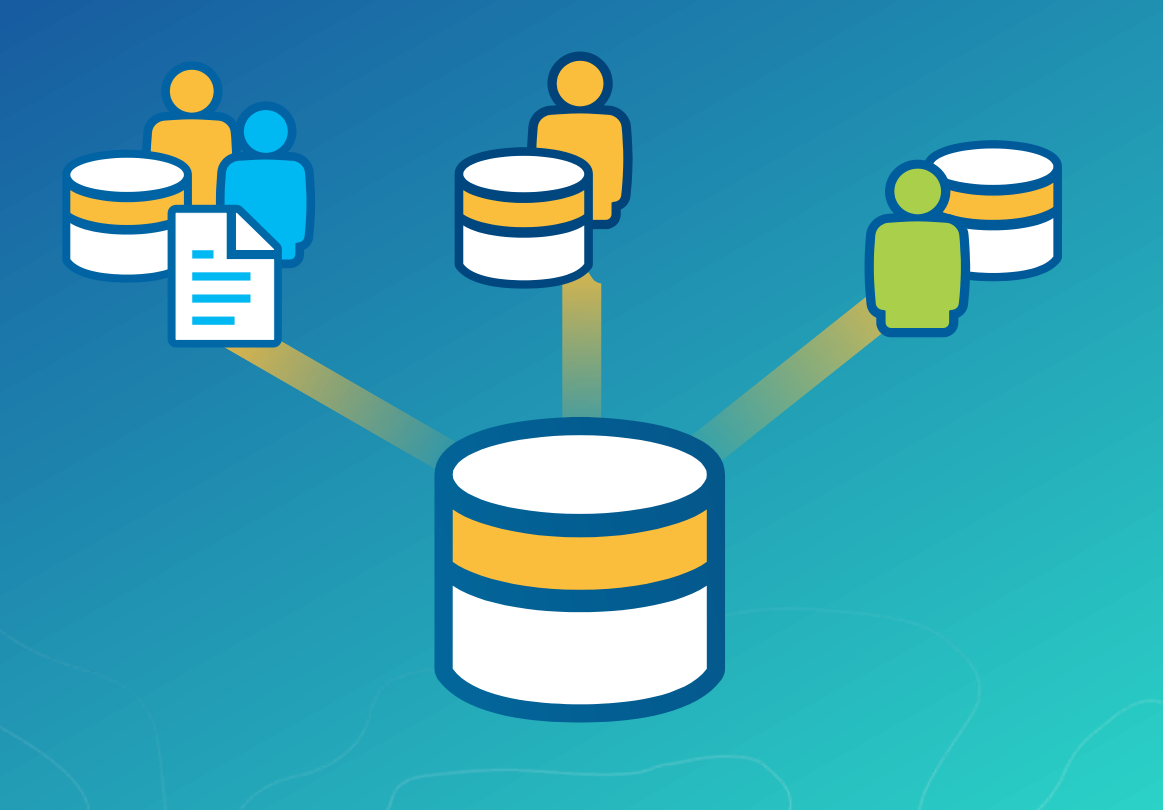

## Map Management

• **Step to open a map in preconfigured state**

- **Predefined layers and cartography in 2D and 3D**

- **Zooms to job's location of interest**

- **Update layer source** 

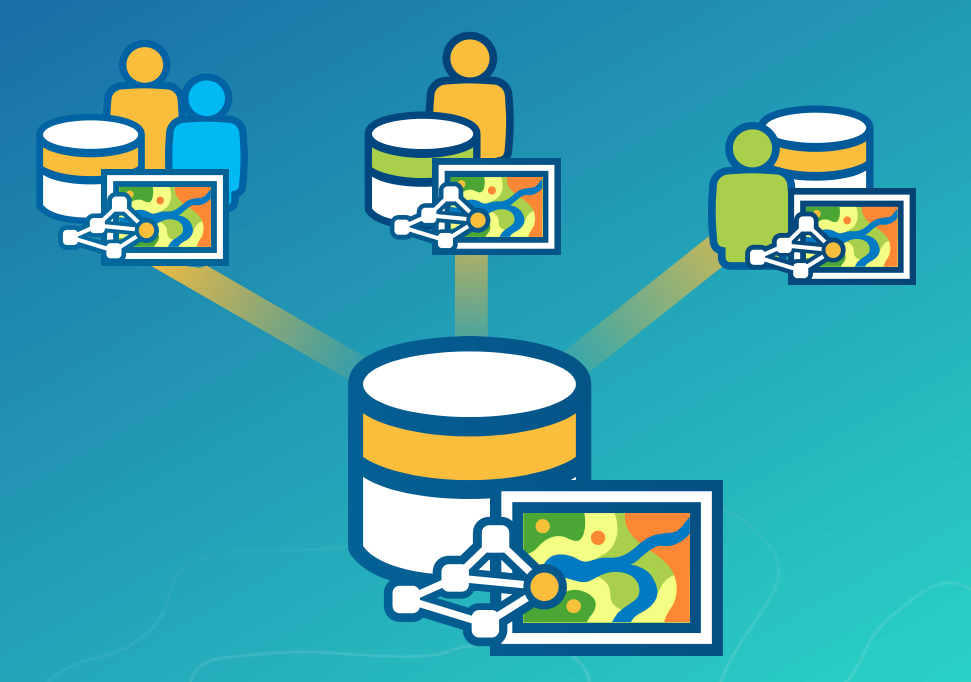

## Tasks and Workflow Manager

**Micro and Macro workflows**

- **Tasks are tailored for repeatable GIS tasks in ArcGIS Pro**
- **Workflows are Enterprise wide**
- **Workflow Manager steps can load Tasks**

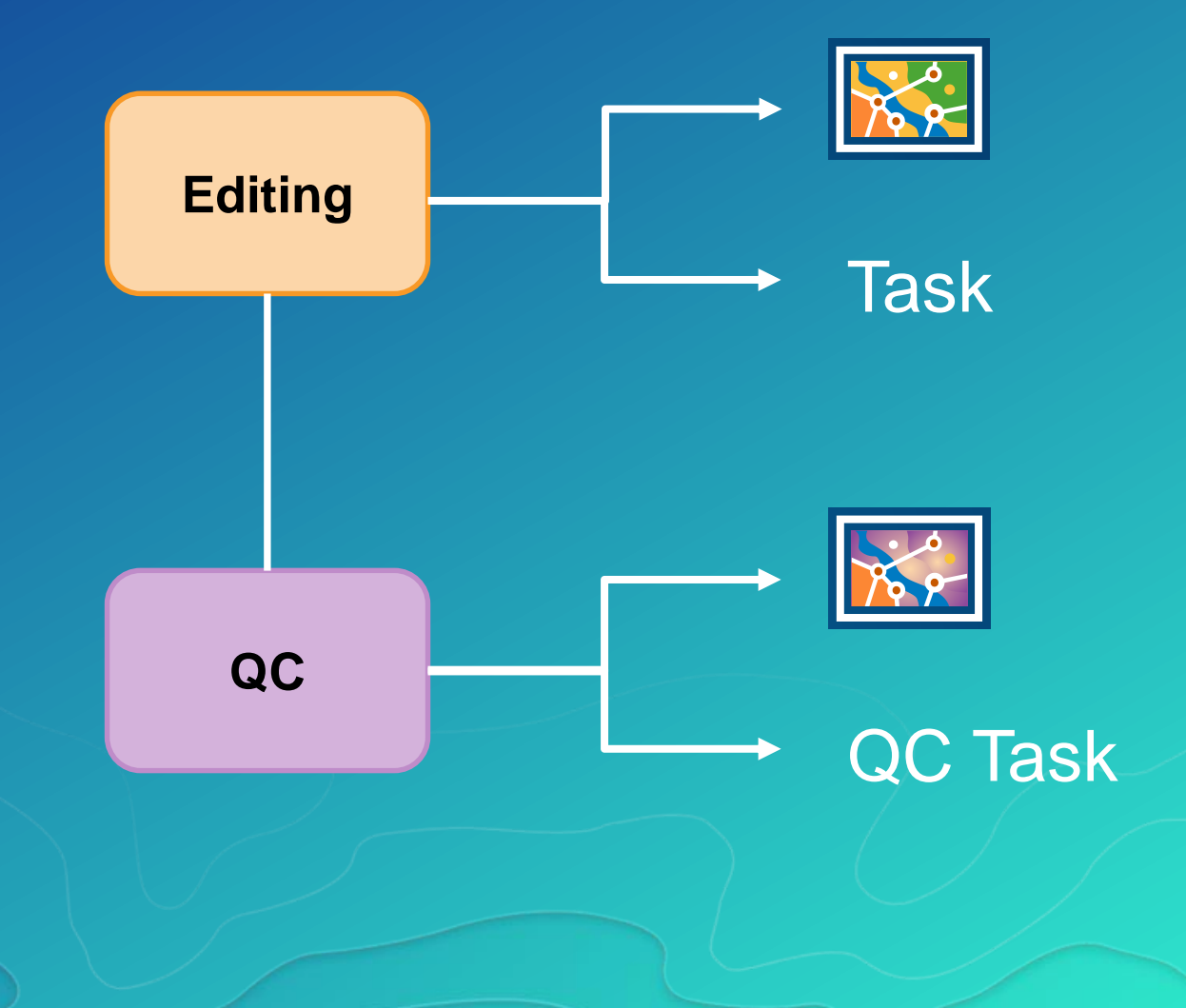

## Software Demonstration Find Properties in a Flood Zone

#### **Survey Manager**

#### **Create a Workflow and Job**

- Workflow to find properties
- Assign the job to the GIS **Specialist**

## **GIS Specialist**

#### **Update the Flood Zone**

- Update the flood boundary
- **Find properties**
- Send data to Field to inspect

## **Field Crew**

**Inspect Property and Mark Job as Complete**

### **Business Manager**

**View Job Progress, History and Reporting**

# Demo Recap

## Alerts and Notifications

- **Job Notifications**
	- **Assign Job**
	- **Create Job**
	- **Close Job**
- **Workflow Notifications**
	- **QC step alert**
	- **Data received**

• **Spatial Notifications** - **Feature modification**

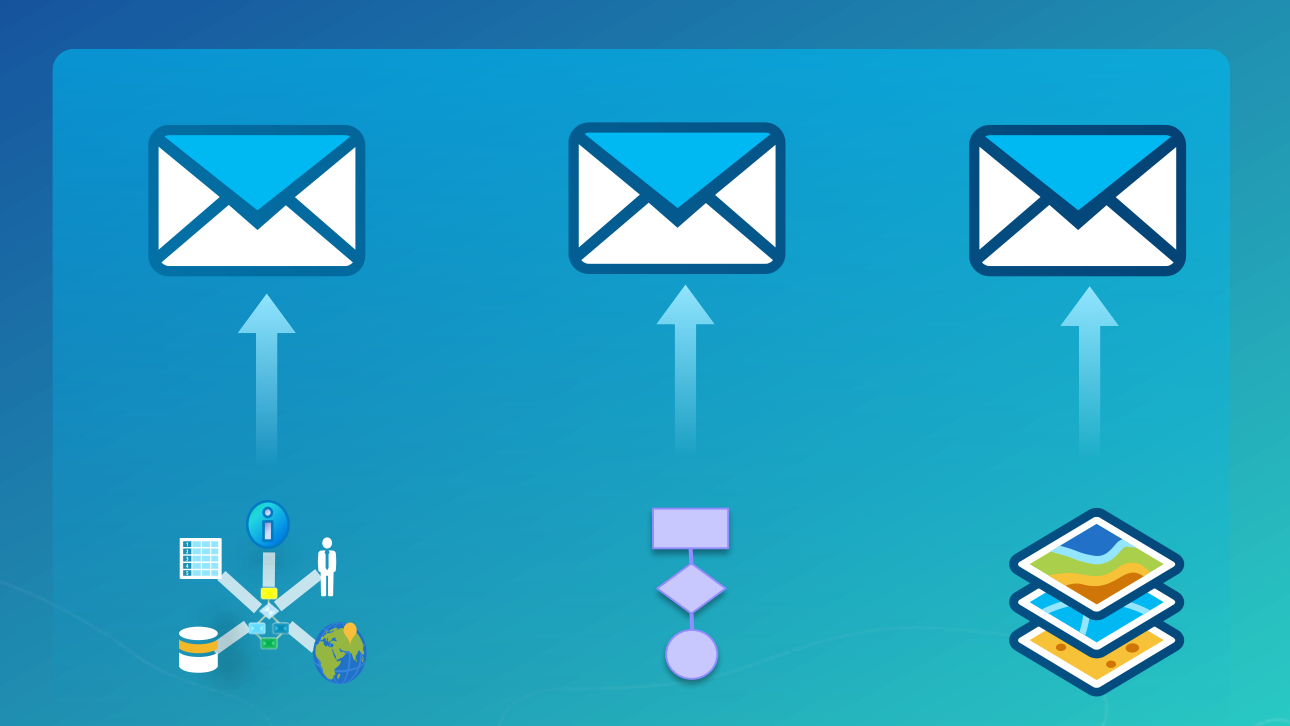

## Document Management

• Attachments are a useful tool

- Link to Files
- Link to websites
- Store items directly in the workflow database

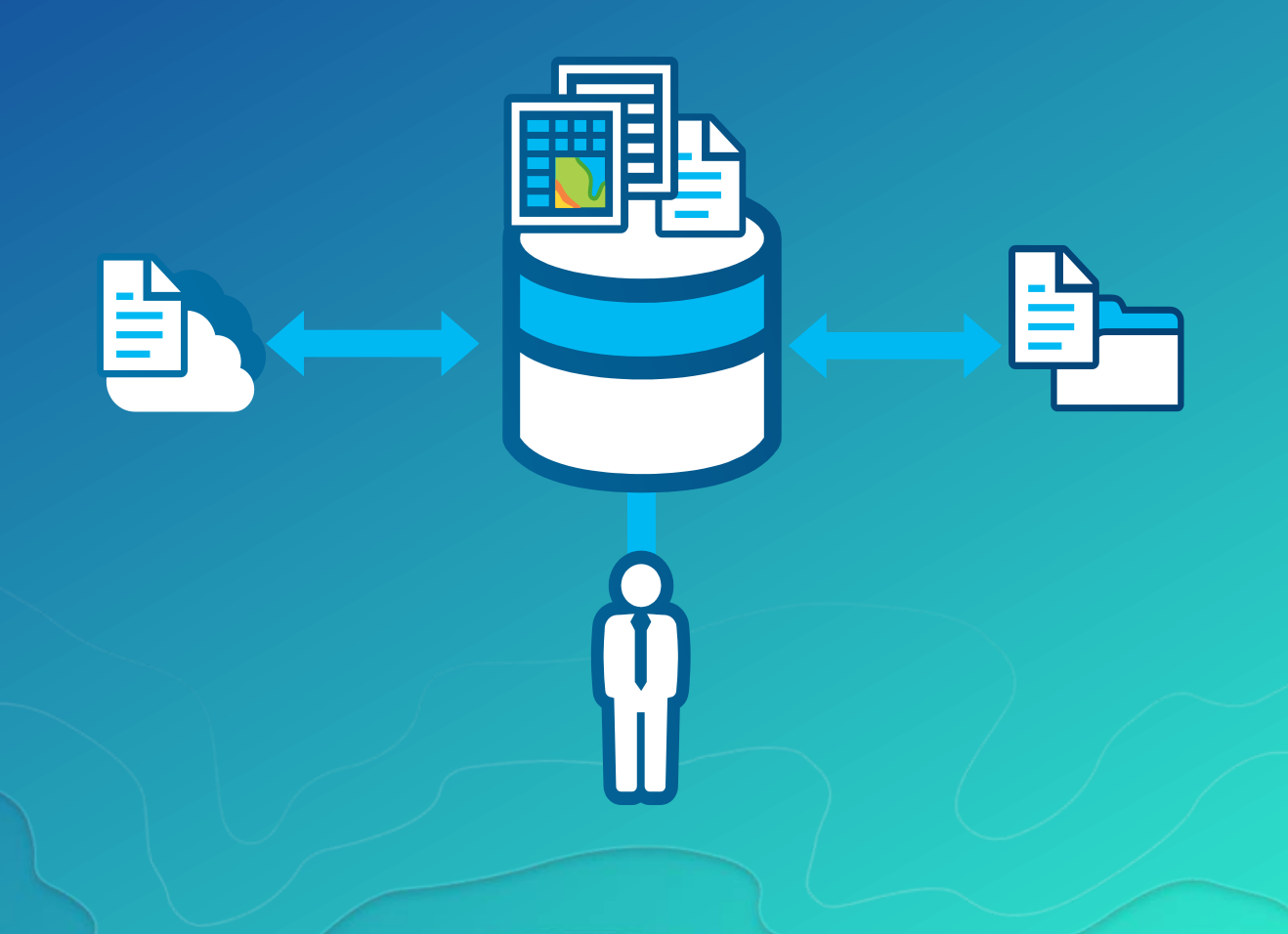

## Offline Jobs

- Consistent workflows across organizations is key!
- Provide documentation for staff in and around
- Support remote staff

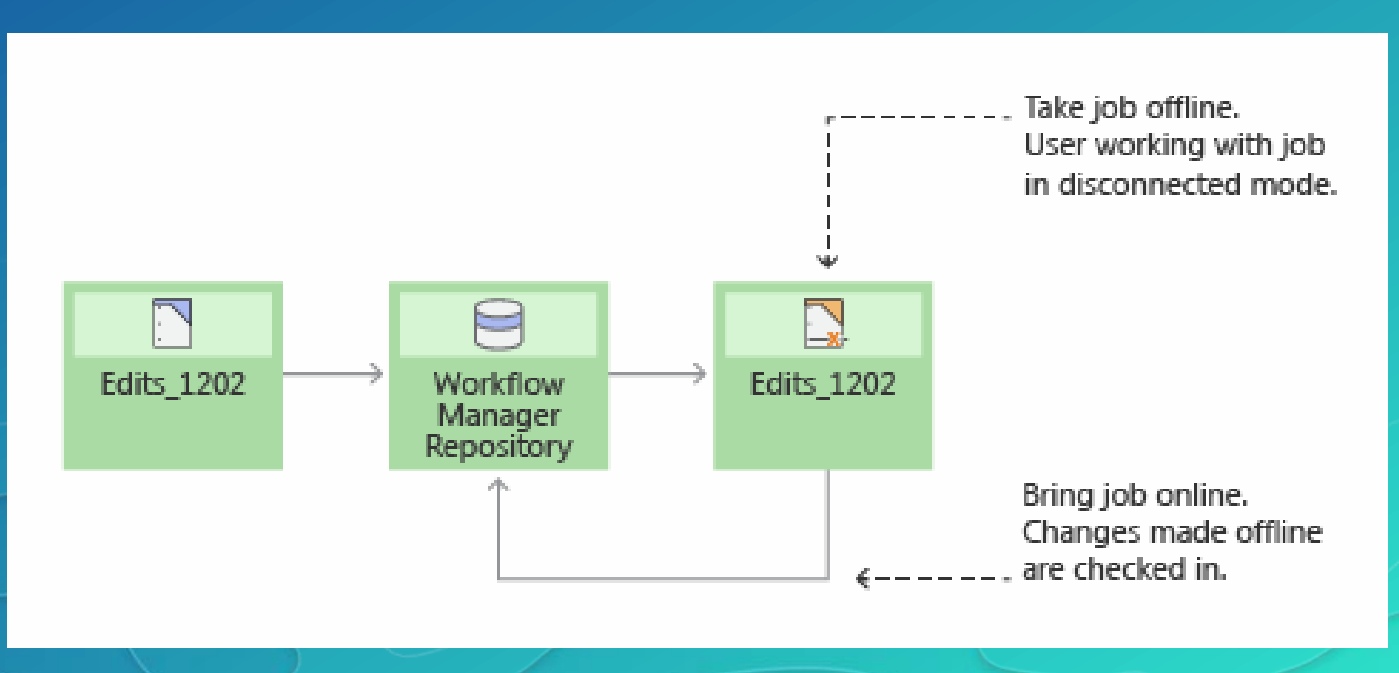

## **Reports**

- One stop shop for all job information
- Built-in reporting capabilities
- Database tables
	- Support additional reporting tools

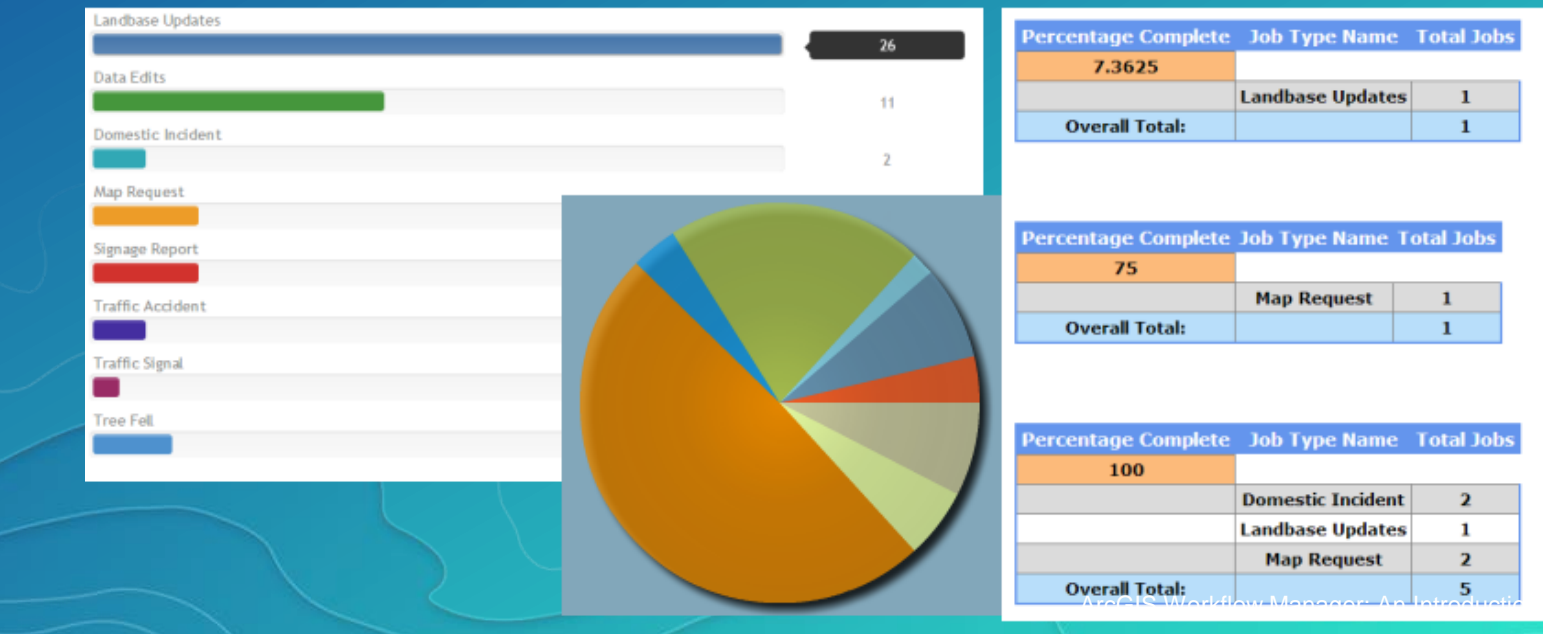

## Enterprise Offering

• Non-GIS staff

• Ready to use web apps - No programming

#### Gesri ArcGIS Workflow Manager Web Edition

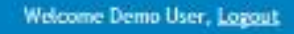

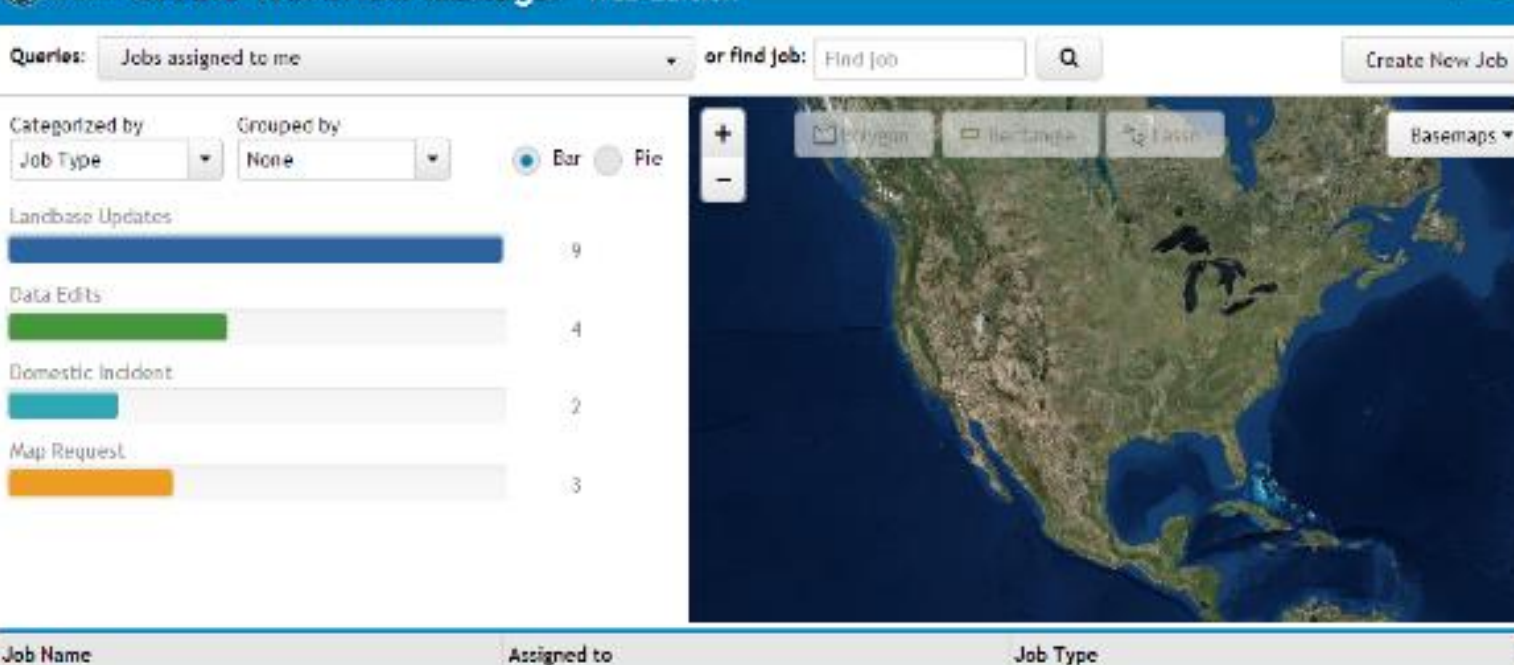

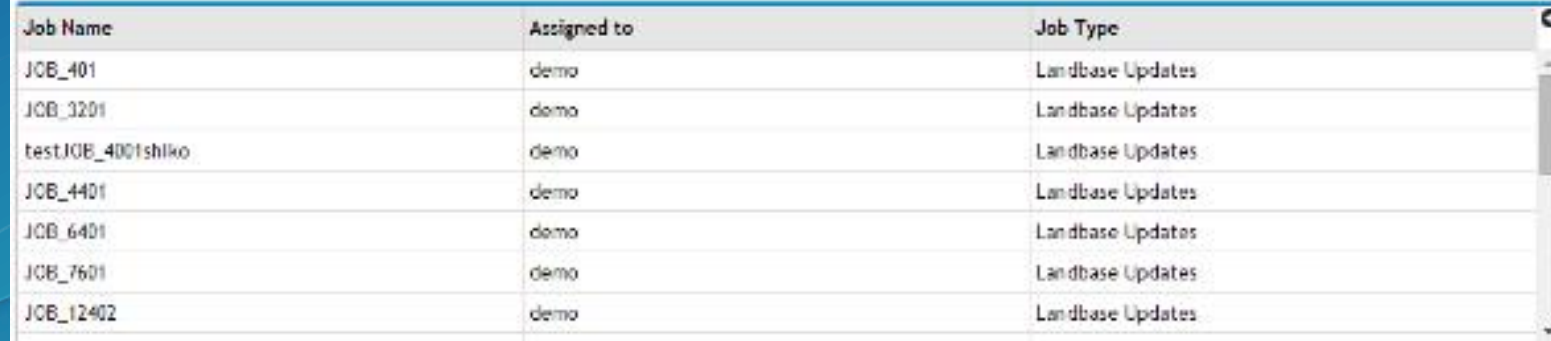

## Software Demonstration Find Properties in a Flood Zone

#### **Survey Manager**

#### **Create a Workflow and Job**

- Workflow to find properties
- Assign the job to the GIS **Specialist**

## **GIS Specialist**

#### **Update the Flood Zone**

- Update the flood boundary
- **Find properties**
- Send data to Field to inspect

# **Field Crew Inspect Property and Mark Job as Complete**

#### **Business Manager**

**View Job Progress, History and Reporting**

# Demo Recap

## **Extensibility** Developer Options

- **Integrate with other systems**
	- **Extended Properties**
	- **Desktop APIs**
	- **Web APIs**
- **Dashboards for GIS Work**

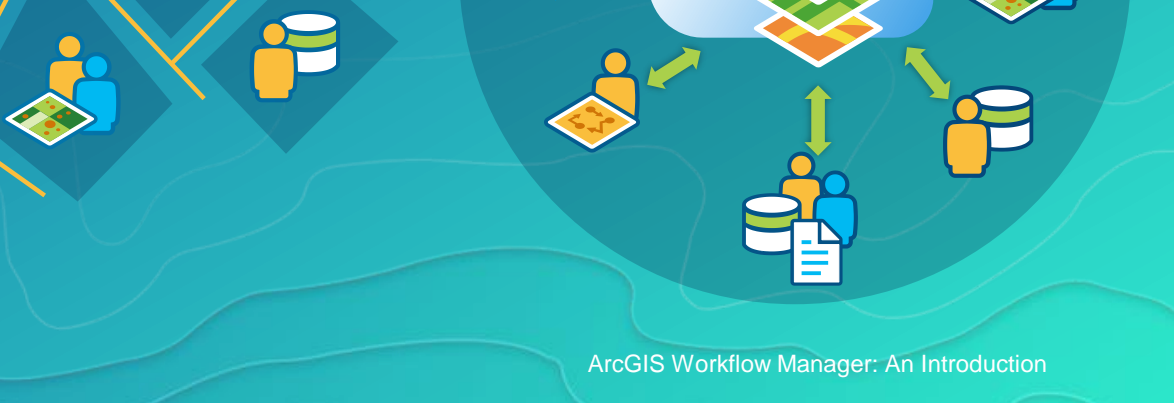

## Workflow Manager Python API

- **Automate your business workflow through Python**
- **Integrate with other Python and Geoprocessing functionality**

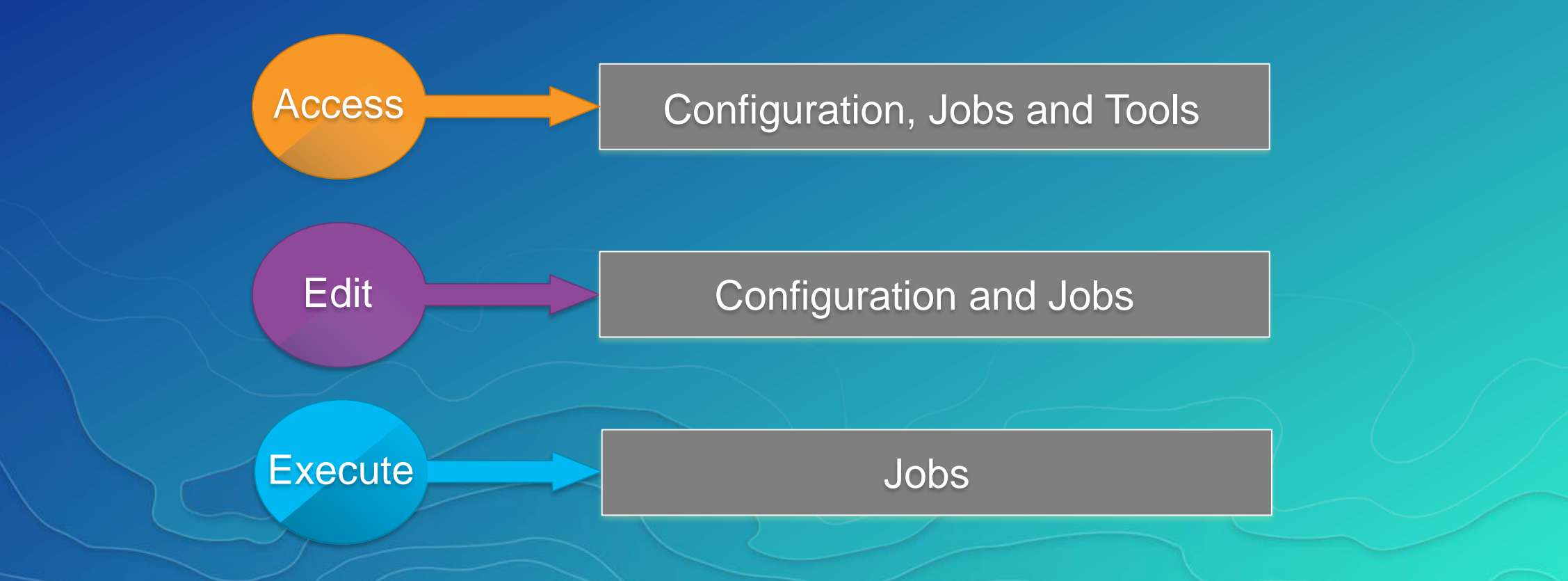

## Compatibility with ESRI Apps

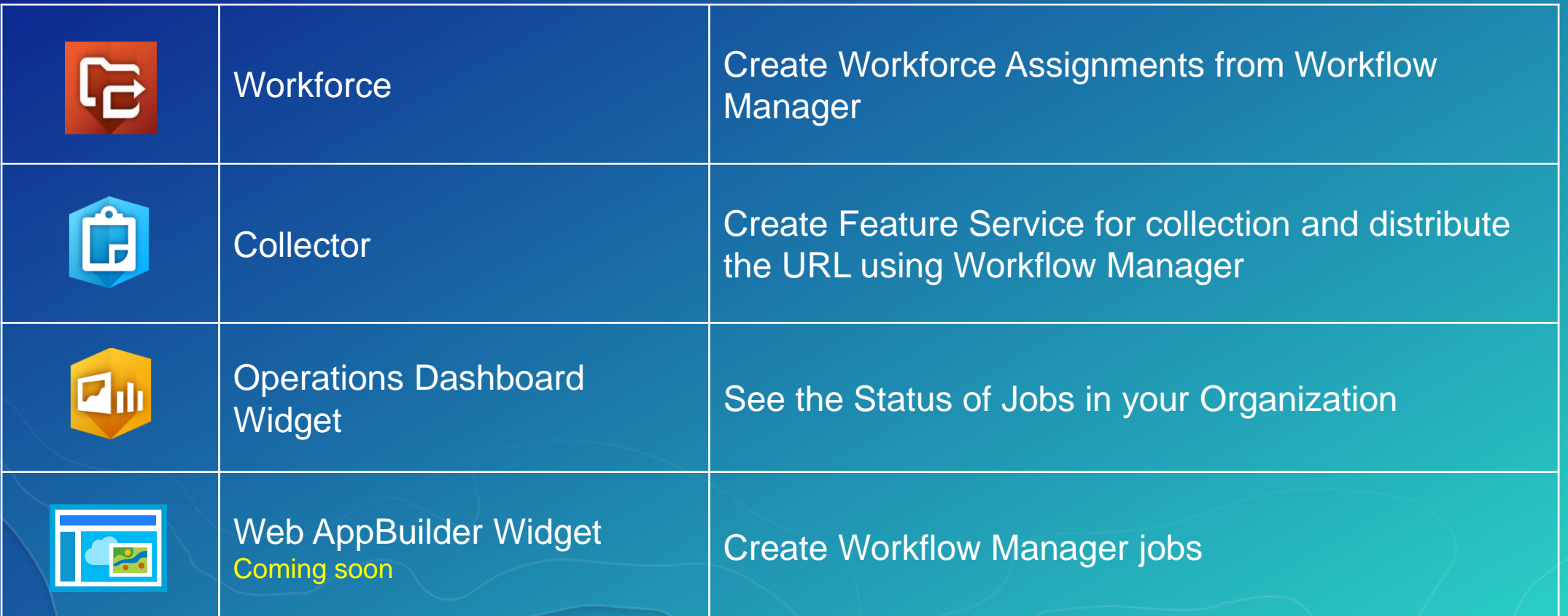

ArcGIS Workflow Manager: An Introduction **Samples available on Github**

Project tracking with the Javascript Viewer

Ops Dashboard Widget

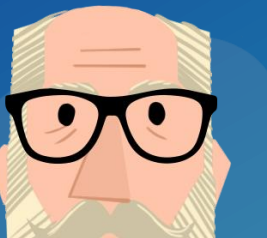

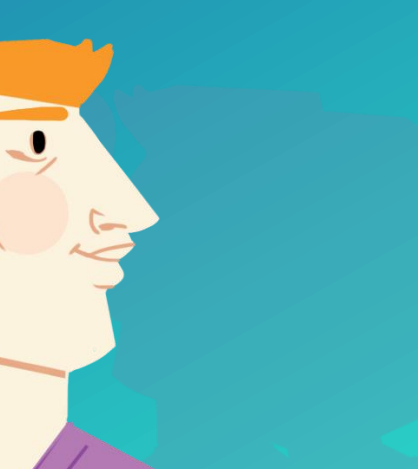

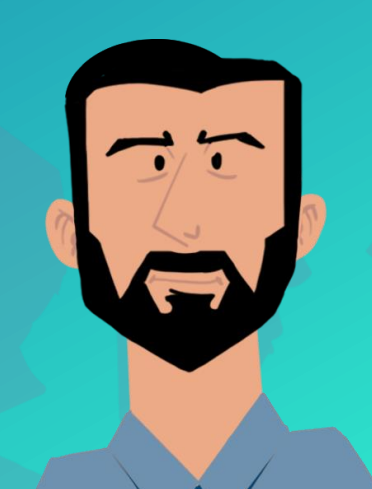

Job Creation, Step Help, Task Integration

Standard Workflows and **Templates** 

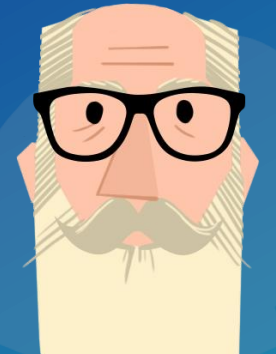

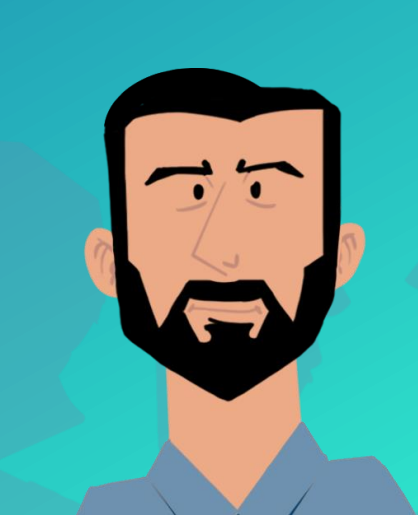

 $\overline{.}$ 

GP and Python Integration, Extended Properties, Version Management

 $\mathbf{Q}_i$ 

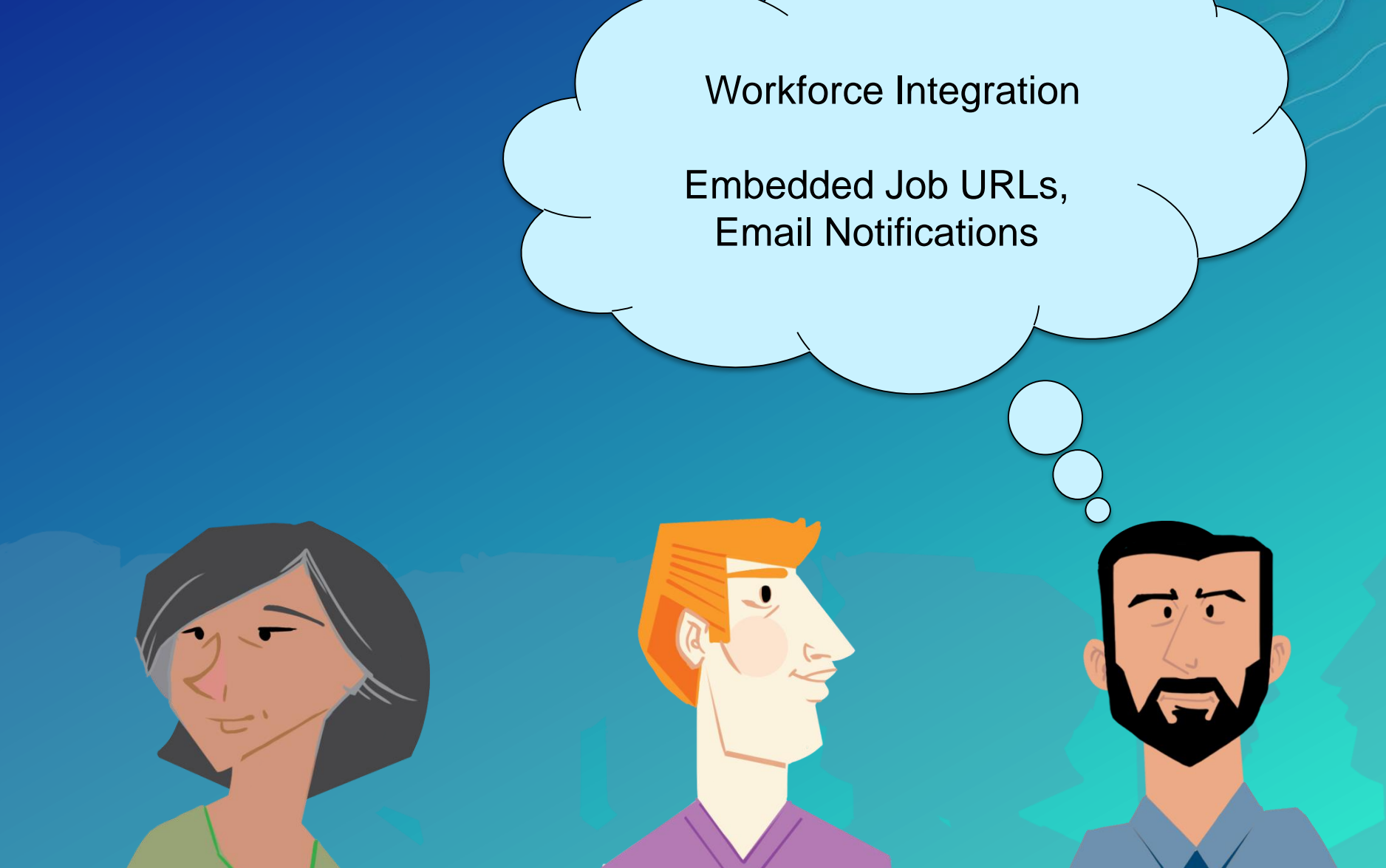

## **Resources**

- **Geonet**
	- **<https://geonet.esri.com/community/gis/solutions/workflow-manager>**
- **Product Page**
	- **<http://esri.com/workflowmanager>**
	- **https://server.arcgis.com/en/workflow-manager/**
- **Training**
	- **<http://training.esri.com/>**
- **Samples**
	- **<https://github.com/Esri/workflowmanager-viewer-js>**
	- **<https://github.com/Esri/workflowmanager-samples>**
	- **<https://github.com/Esri/production-dashboard-js>**

## Sessions and Demonstrations

## Tuesday – July 11th

**Esri Production Mapping: Distributed Generalization Workflows** 

**12:30pm – 1:15pm SDCC Demo Theatre 03**

**ArcGIS Workflow Manager: Managing Workflows via the Server Extension 1:30pm – 2:15 SDCC Demo Theatre 08**

**ArcGIS Workflow Manager and ArcGIS Workforce Integration 4:30pm – 5:15 SDCC Demo Theatre 06**

#### Wednesday – July 12th

**ArcGIS Extensions: Tools for Improving Data and Map Production**

**8:30am – 9:45 SDCC Demo Theatre 06**

**ArcGIS Workflow Manager: Getting Started with Out-Of-The-Box Templates 9:30am – 10:15 SDCC Demo Theatre 06**

**ArcGIS Workflow Manager: Advanced Topics 10:15am – 11:30 SDCC Room 31**

**ArcGIS Workflow Manager: Integrate Tasks into Your Workflow Process 11:30am – 12:15 SDCC Demo Theater 06**

**ArcGIS Workflow Manager: Integrating Geoprocessing and Python into Your Business Processes 3:30pm – 4:15 SDCC Demo Theater 06**

**Esri Production Mapping: Automate Map Production with ArcGIS Workflow Manager 3:30pm – 4:15 SDCC Demo Theater 03**

## Sessions and Demonstrations

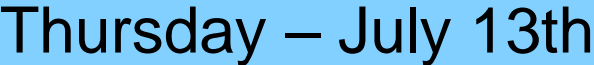

**Supporting Daily Workflows with Tools**

**8:30am – 9:45 SDCC - Room 29 A**

**ArcGIS Extensions: Tools for Improving Data and Map Production** 3:15pm – 4:30 SDCC - Ballroom 06 B

## Please Take Our Survey on the Esri Events App!

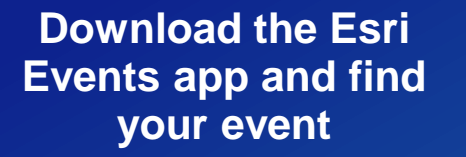

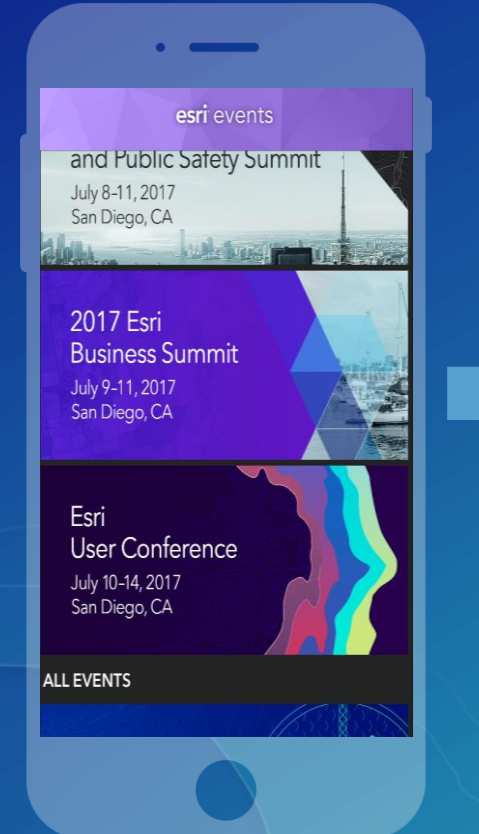

#### **Select the session you attended**

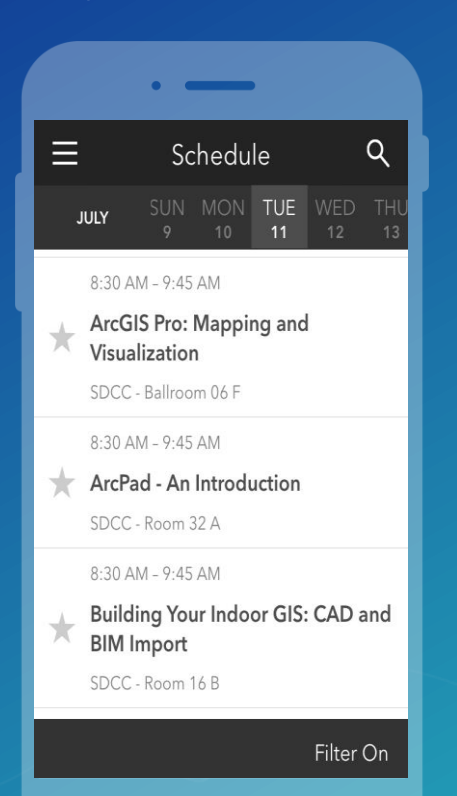

#### **Scroll down to find the survey**

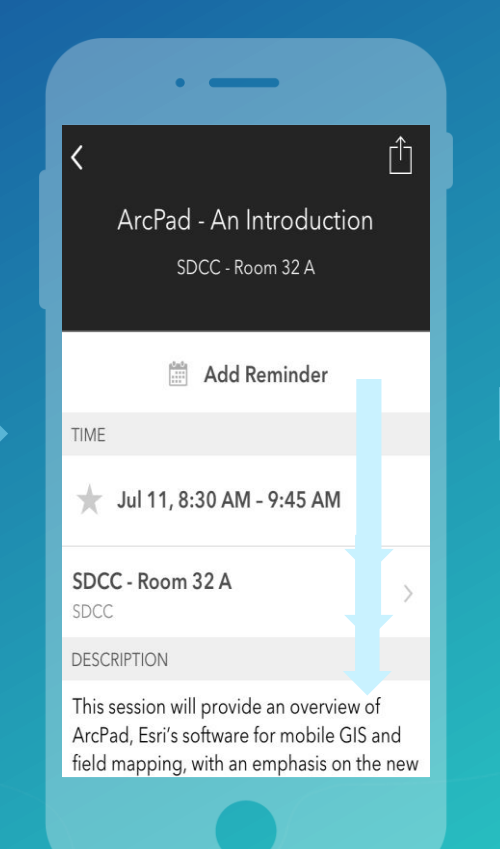

#### **Complete Answers and Select "Submit"**

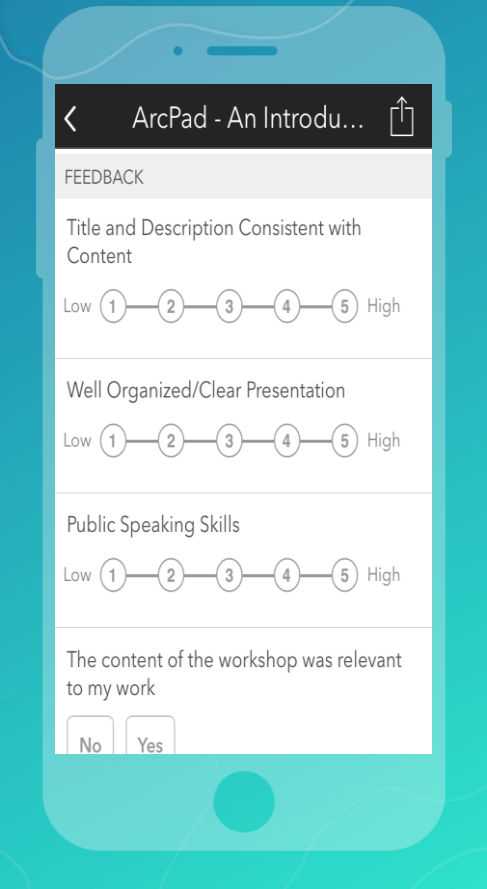

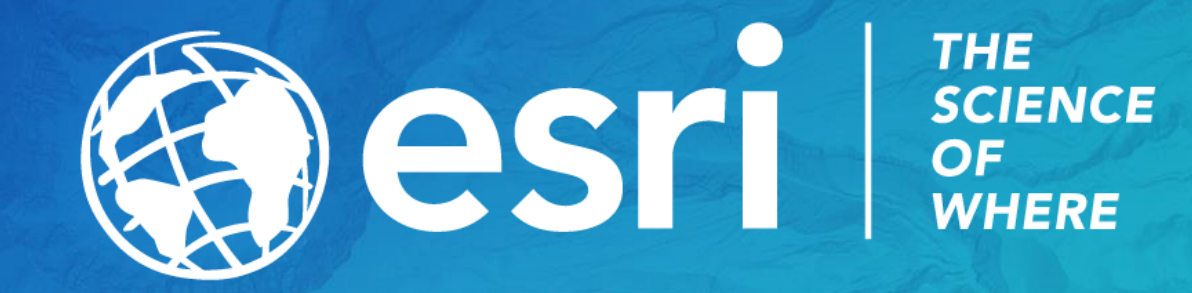